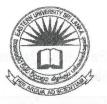

EASTERN UNIVERSITY, SRILANKA

FACULTY OF COMMERCE AND MANAGEMENT

FIRST YEAR - SECOND SEMESTER EXAMINATION IN
BUSINESS ADMINISTRATION / COMMERCE - 2008/2009 (SEP, 2010)

## MGT 1043 - COMPUTER SOFTWARE AND APPLICATION

(Proper/ Repeat)

swer all questions

Time: 3 hours

- a) Create a folder on the desktop and rename it with your index number (COM#### or MS####).
- b) Create a new folder and name it as "Software" on the Desktop.
- c) Copy the folder "Software" into the folder named with your index number on the desktop.
- d) Create three sub folders namely "Word", "Windows" and "Program" inside the folder "Software".
- e) Create two sub folders as "Text" and "Picture" inside the folder "Word".
- f) Copy two word documents from the Hard disk to the folder "Text". (Each file must be less than 70KB).
- g) Rename the two copied files as "first.doc" and "second.doc".
- h) Draw a picture using MS Paint and Save it as "picture.jpg" inside the folder "Picture".
- Create a notepad file and type the answer for the question "How to pin calculator to the start menu?" and save it as "answer.txt" inside the folder "Windows".
- j) Write a C++ program that gets ten numbers from the keyboard (between 0 and 1000) and store them in an array. The program should output the following:
  - i. Display the numbers stored in the array.
  - ii. Display the numbers in the array which are greater than 500.
  - iii. Count the numbers between 100 and 700 in the array and output the count. Save the C++ program as "Q1j.cpp" inside the folder "Program".

Q2)

Create the following using Excel and Save it as *Question2.xls* inside the folder named with yo index number on the desktop created in Q1.a.

| Employee<br>Id | Name                  | Job Title            | Basic<br>Salary(Rs.) | Allowance | Ded |
|----------------|-----------------------|----------------------|----------------------|-----------|-----|
| 3200           | Mr.Anojan Kanesh      | Sales Assistant      | 12540.00             | 300.00    |     |
| 3201           | Miss.Jegan Kavitha    | Sales Assistant      | 12540.00             | 200.00    |     |
| 3202           | Miss.Saravanan Vaani  | Senior Sales Manager | 23500.00             | 450.00    |     |
| 3203           | Mr.Arumugam Vishva    | Sales Leader         | 15500.00             | 450.00    |     |
| 3204           | Miss.Alizahir Nasreen | Sales Representative | 17800.00             | 450.00    |     |
| 3205           | Mr.Ravi Sangar        | Sales Representative | 17800.00             | 350.00    |     |
| 3207           | Miss. Rukmi Perera    | Junior Sales Manager | 21550.00             | 500.00    |     |

- a) Rename the Worksheet as "Global Company".
- b) Insert three columns: Gross Salary, E.P.F, and Net Salary.
- c) Fill the Columns Gross Salary, E.P.F, and Net Salary for all employees.

- d) Fill the Row Total Amount using suitable function.
- e) Create a Column Called Sex and fill it either "MALE" or "FEMALE" according to t title.
- f) Create a Column Called Grade and fill it with following conditions.

| Condition                | Grade     |
|--------------------------|-----------|
| Net Salary<15000         | Level III |
| 20000> Net Salary>15 000 | Level II  |
| Net Salary>20 000        | Level I   |

g) Create a Column Chart for Employee Id and Net Salary, and title it as "Employee Sc)

\* LIBR

eate a blank database named as "MSC Students in Australia" inside the folder named with your lex number on the desktop created in Q1.a.

a) Create the table named as"Students List" with the following fields and data.

| Field Name    |                           | Data Type     |
|---------------|---------------------------|---------------|
| Student No    | <ul> <li>Prob.</li> </ul> | AutoNumber    |
| Last name     | - 15.7                    | Text          |
| First Name    | Lari n                    | Text          |
| Date of Birth |                           | Date          |
| Gender        | Tor or                    | Lookup wizard |

Mark - Number Address - Text City - Text

| Student<br>No | Last Name | First name | Date of Birth | Gender   | Mark | Address          | City     |
|---------------|-----------|------------|---------------|----------|------|------------------|----------|
| 1             | Robbins   | Mark       | 17-06-89      | Male     | 78   | 4 Kensington Ave | Dianella |
| 2             | Stevens   | Sarah      | 10-04-89      | Female   | 62   | 24 Browne Ave    | Yokine   |
| 3             | Andrews   | Claire     | 01-11-89      | Female ' | 58   | 322 Walter Rd    | Morley   |
| 4             | McKay     | Tim        | 02-08-89      | Male     | 34   | 54 Coode St      | Dianella |
| 5             | Petersen  | Robert     | 28-03-89      | Male     | 83 * | 230 Flinders St  | Yokine   |
| 6             | Sander    | Jemma      | 30-05-89      | Female   | 91 - | 183 Grand prom   | Bedford  |
| 7             | Hutch     | lan        | 28-09-89      | Male     | 67   | 18 Croft Ave     | Dianella |

Set 'Student No' as the primary key.

- b) Create Query to get the following results and save as noted.
  - i. Display all Students List: Last Name, First name, Date of Birth, Address, City, Mark, and Gender and save it as **Q1**.
  - ii. Show all records that are male students with a mark of at least 50 and save it as Q2.
  - iii. Show all records who live in "Yokine" and save it as Q3.
  - iv. Show all records with a last name end with "ns" and save it as Q4.
  - v. Show all records who born between 01-05-1989 and 30-12-1989 and save it as Q5.
  - vi. Show last Name, First name and City for the students, whose first name start with the letter S and save it as **Q6**.
- c) Create a report using the table and save it as "Student Details".

a) Create a word document as shown below and save it as "word.doc" inside the folder nan with your index number on the desktop created in Q1.a.

## Computers in our life

omputers are the future whether we like it or not. Some people dislike computers, because of the complications it takes to understand the basics. Computers are not exactly the easiest tools to work with, but they are the most rewarding, and they are the future. The

people who don't know much about computers will be lost in the future. You should learn what you can while you still have the chance, because things will develoquickly for you.

| Type of Device | Device         | Category     |
|----------------|----------------|--------------|
|                | i. Keyboard    |              |
| Input Device   | ii. mouse      |              |
|                | i. monitor     | Normal       |
|                |                | Flat screen. |
| Output Device  | ii. Printers   | Dot metrics  |
|                |                | Ink jet      |
|                | and the second | Laser        |
|                |                | Thermal      |

| Code | Item   | Quantity Unit price |
|------|--------|---------------------|
| 8    | pen    | 47 11.00 \          |
| 21   | pen    | 7 42.50             |
| 115  | eraser | 104 5.64            |

b) Enter the following records into the data source for mail merge and save it as "jobs.md inside the folder named with your index number on the desktop created in Q1.a.

|                                |            |                    | ·                            |           |
|--------------------------------|------------|--------------------|------------------------------|-----------|
| Post                           | Date       | News paper         | Address 1                    | Address   |
| Data entry operator            | 12.08.2010 | Sunday<br>Observer | 115A,D.S.Senanayake<br>St.   | Ampara    |
| Computer                       | 25.08.2010 | Daily news         | 463,Baseline Road            | Katunayak |
| web designer                   | 30.08.2010 | Virakesari         | 409,Galle Road               | Colombo   |
| Computer                       | 01.09.2010 | Dinamina           | 65c,Dharmapala<br>Mawatha    | Colombo   |
| programmer Computer programmer | 10.09.2010 | Sunday<br>Observer | 405, R. A. de mel<br>Mawatha | Colombo   |

c) Create the following form letter and save it as "application.dog" inside the folder named with your index number on the desktop created in Q1.a.

K. Lokesh, 2500, Trinco road, Vantharumoolai. 16.09.2010

Human Resources Manager,

<<Address1>>

<<Address2>>

Dear Sir/ Madam,

## Application for the Post of << Post >>

With reference to your advertisement in the <<Newspaper>> of<<Date>>, I wish to submit my application for the post of <<Post>>.

My curriculum vitae I attached herewith. I believe that my knowledge and expertise will help me be of service to your esteemed organization.

Thanking you.

Yours' faithfully,

K. LOKESH

ag

d) Save the merged letters as "letters.doc" inside the folder named with your index number on the desktop created in Q1.a.